Підключення та налаштування пристроїв Aruba Instant On, а також керування ними та контроль за параметрами мережі здійснюється через веб-інтерфейс на сайті <https://portal.arubainstanton.com/> або за допомогою мобільного додатка Aruba Instant On. Там розташовані поетапні інструкції на весь період експлуатації точок доступу. Підготовка пристрою до роботи триває кілька хвилин.

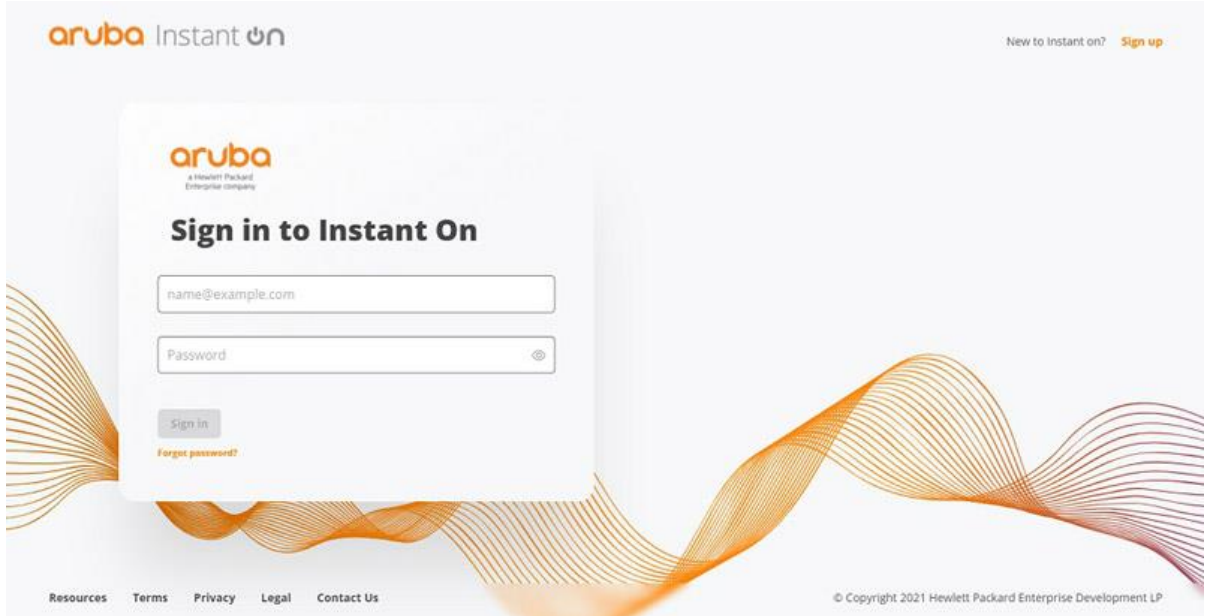

За час, необхідний для приготування чашки кави, ви можете налаштувати мережу для свого малого бізнесу або домашнього офісу.

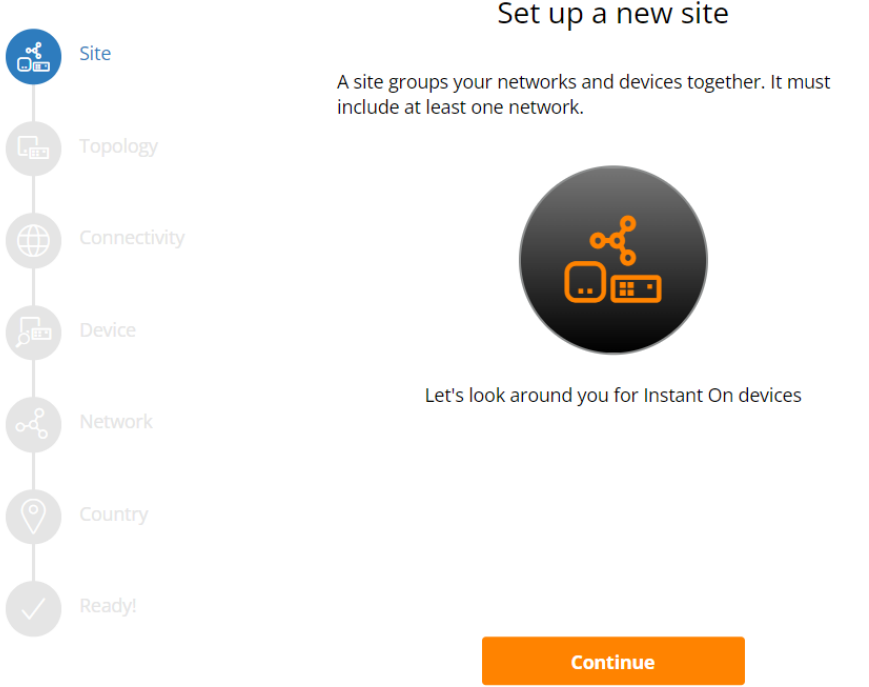

На сам перед виберіть тип пристроїв, які будуть використовуватися у вашій мережі. В нашому випадку це точка доступу (Access point).

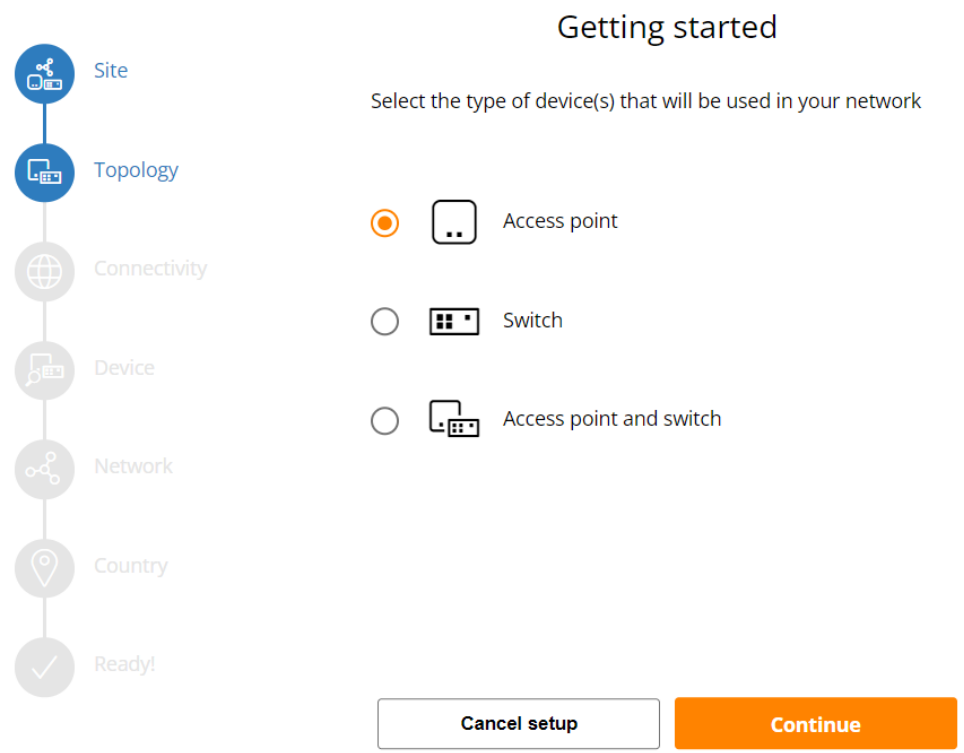

Наступним кроком потрібно визначити, як ваша точка доступу буде підключена до Інтернету. Вона може бути частиною приватної мережі за наявним шлюзом або брандмауером, чи буде підключено безпосередньо до модему, наданого вашим Інтернетпровайдером (ISP), і він буде вашим основним маршрутизатором Wi-Fi.

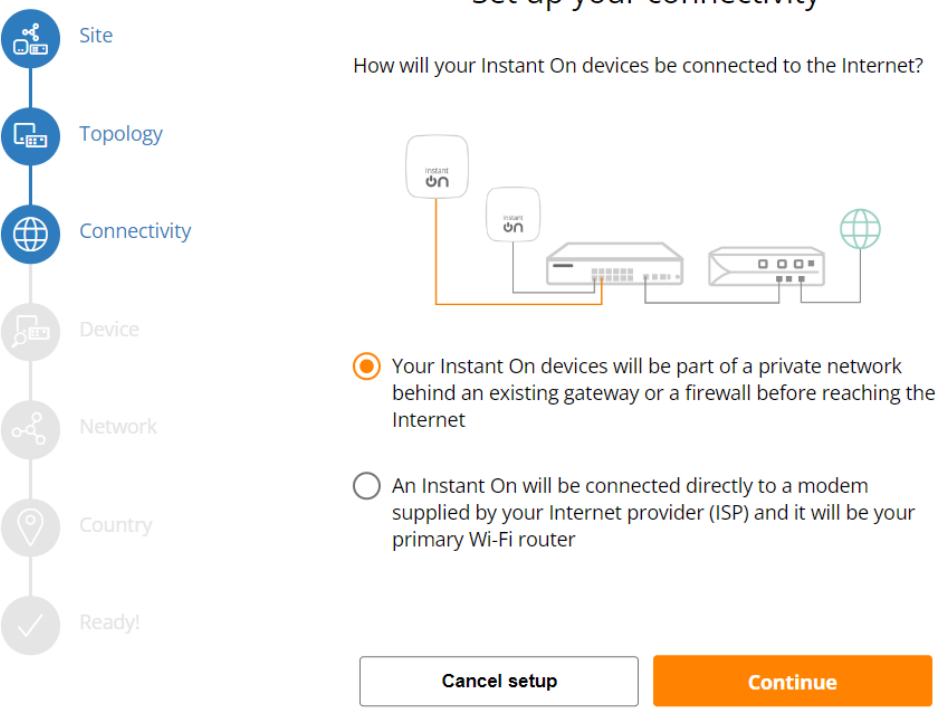

## Set up your connectivity

Далі підключіть порти E0/PT точки доступу до локальної мережі за допомогою кабелю Ethernet, а потім увімкніть їх.

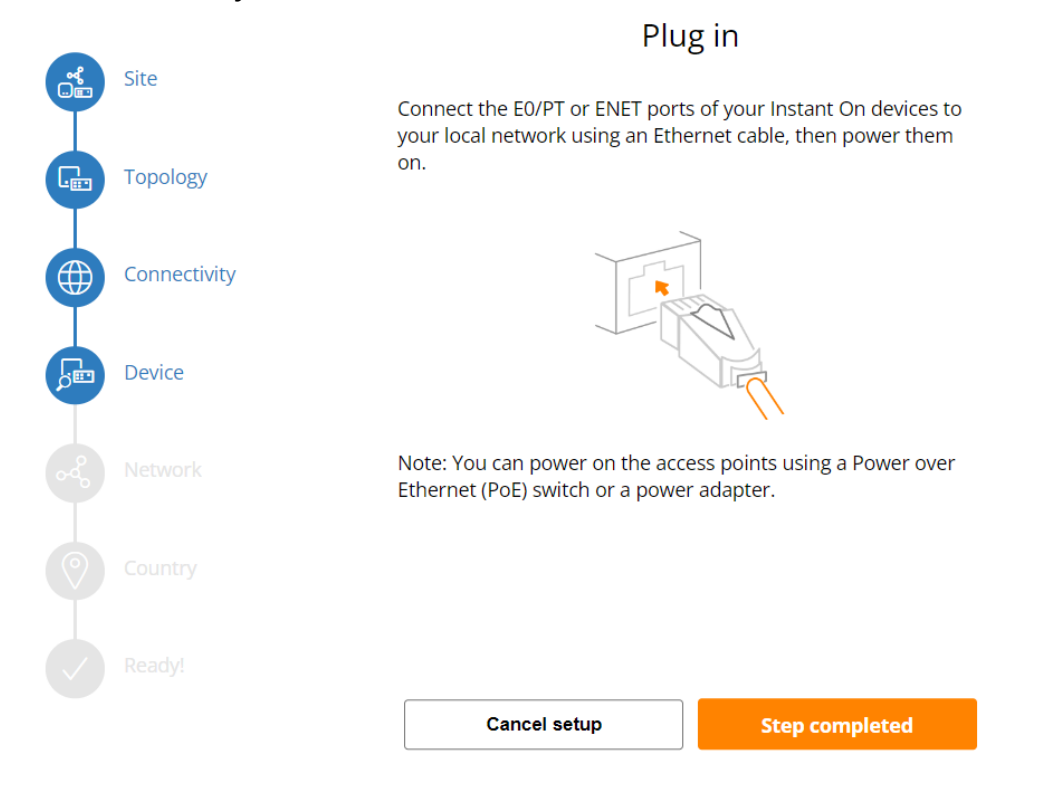

Через кілька хвилин точка доступу запуститься і буде готова до наступного кроку (коли індикатори на ній змінюватимуться зеленим/бурштиновим).

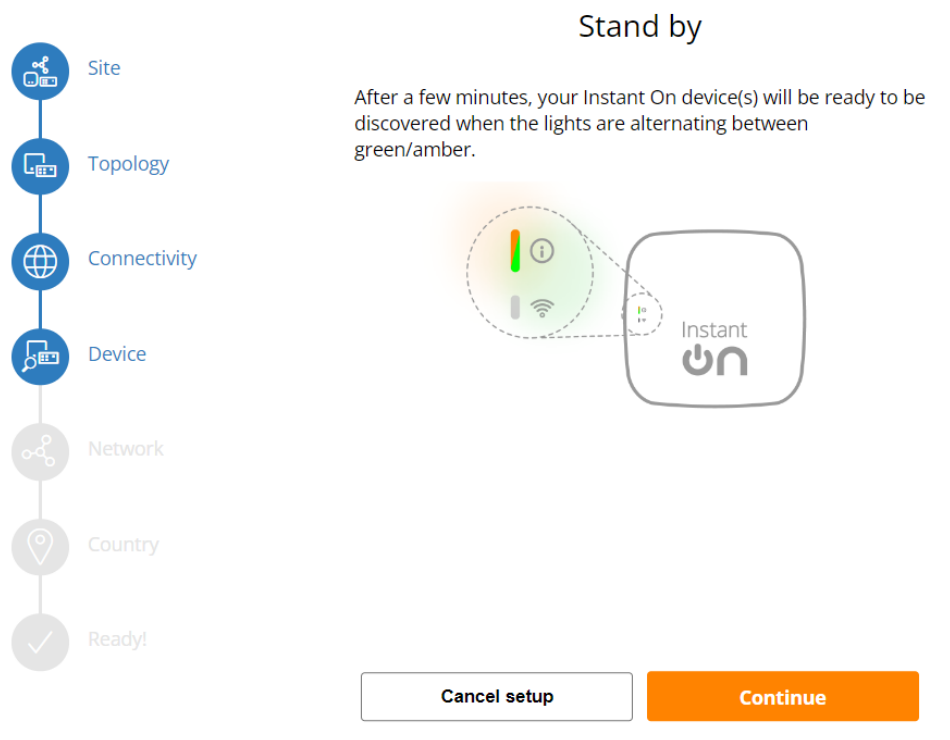

Далі введіть серійний номер (S/N) точки доступу.

## Add new devices

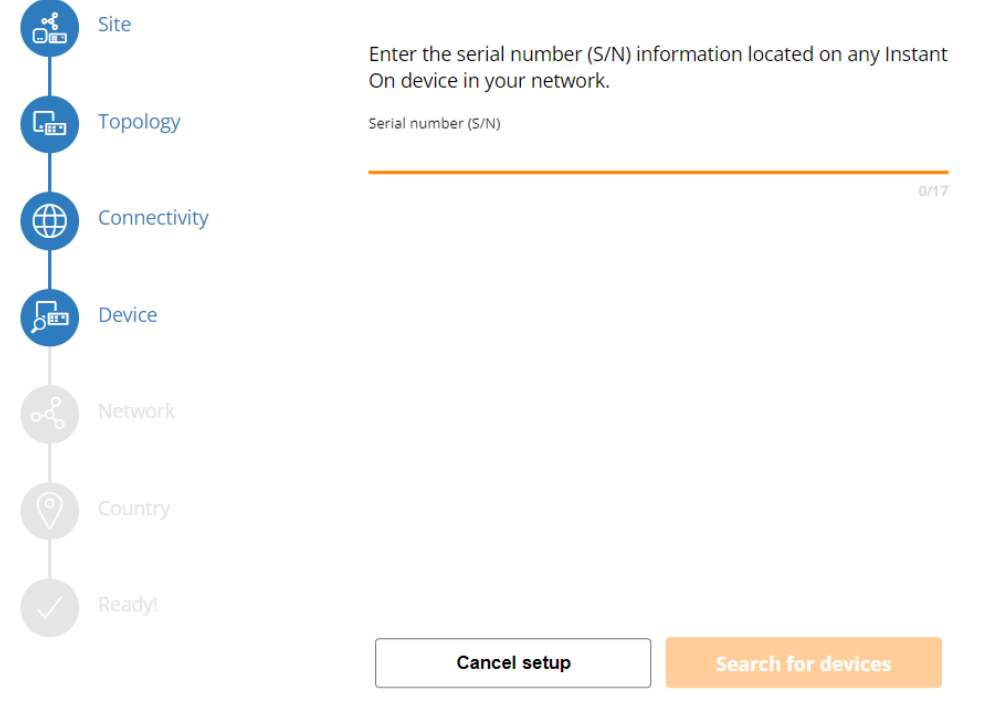

## Додаємо наш пристрій (Add devices).

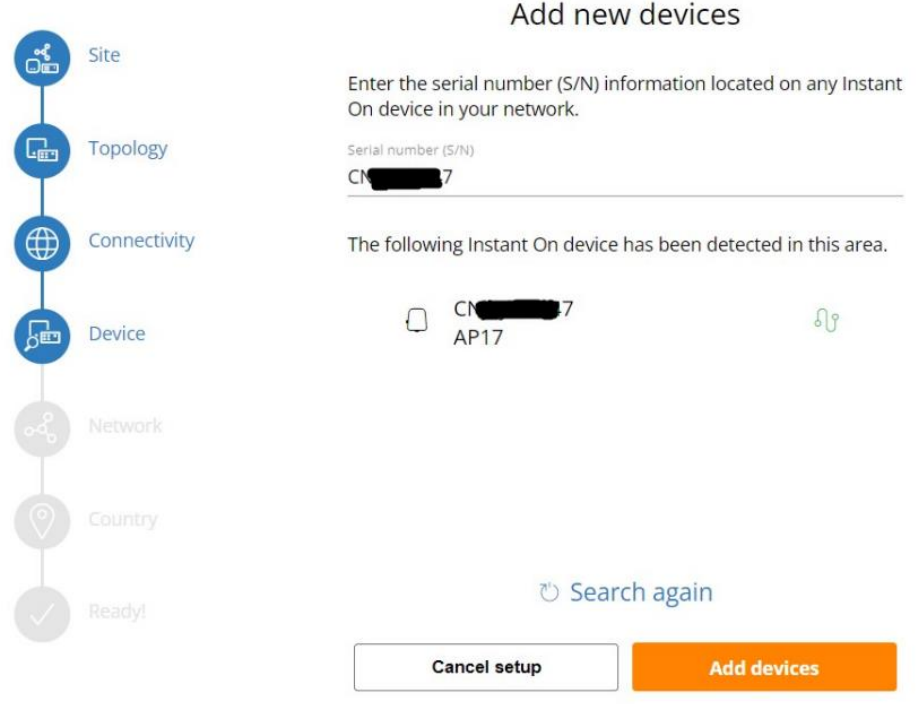

Даємо назву своїй мережі та встановлюємо пароль.

Усім користувачам Wi-Fi потрібно буде підключитися до мережі за допомогою цього пароля.

## Set up your network

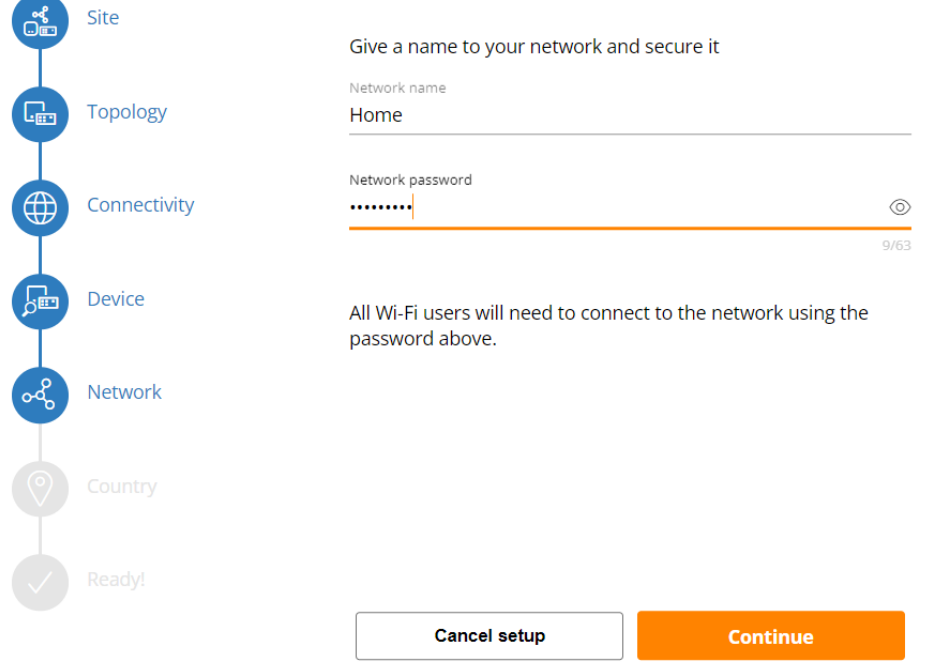

Виберіть свою країну та напишіть назву сайту.

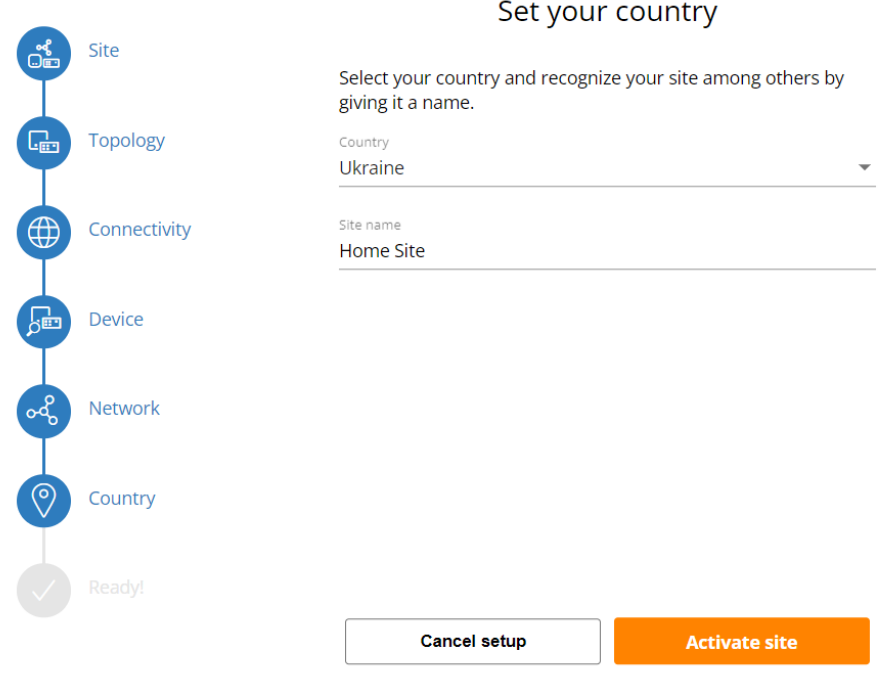

Вітаємо! Ви зробили початкові налаштування точки доступу.

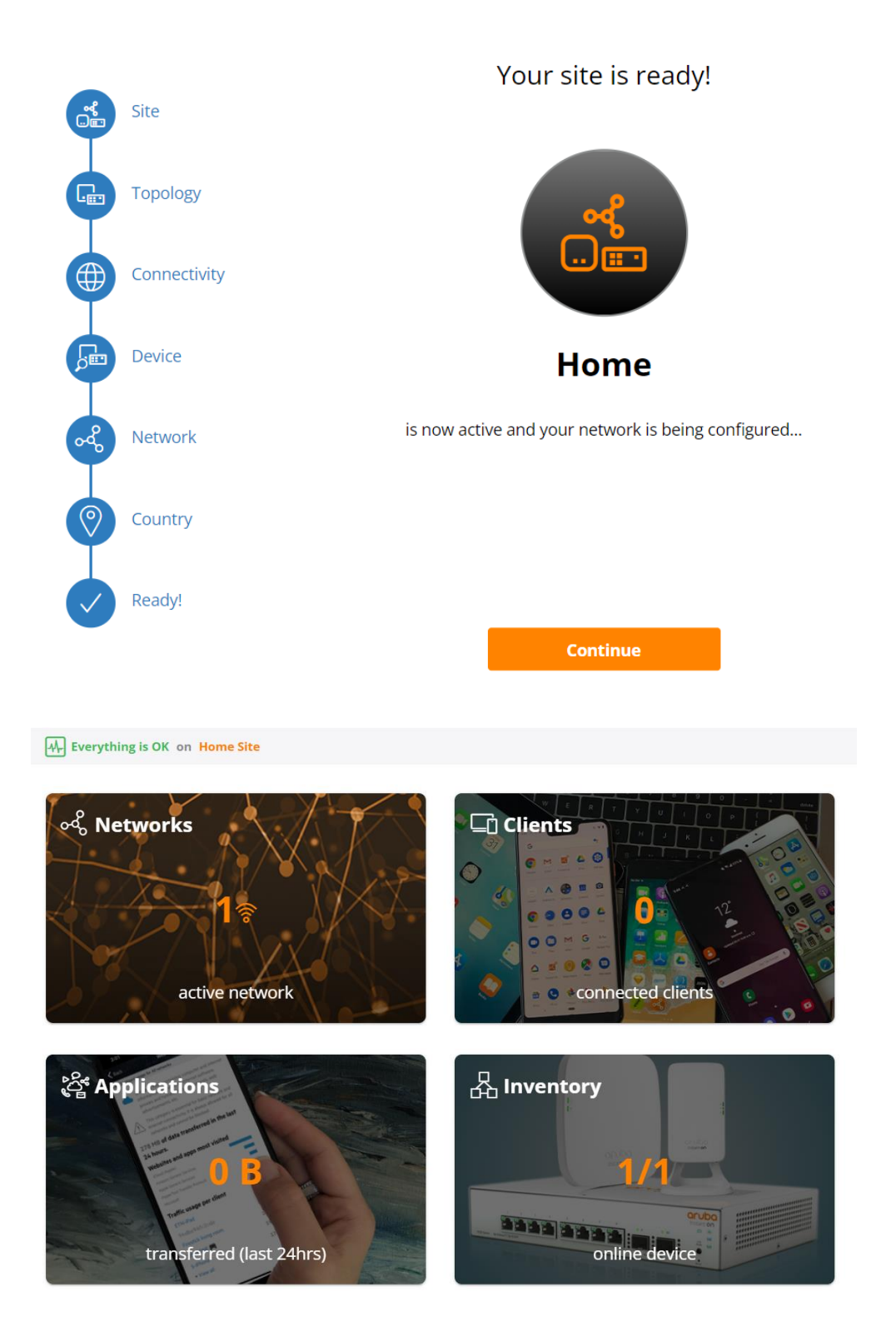